# **Profibus DP**

CFW500

**User's Manual** 

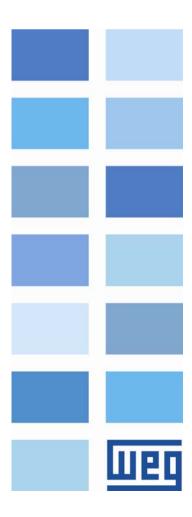

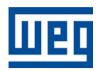

## **Profibus DP User's Manual**

Series: CFW500

Language: English

Document Number: 10002253408 / 00

Publication Date: 06/2013

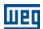

## **CONTENTS**

| C | ONTE  | ENTS                                                                                    | 3  |
|---|-------|-----------------------------------------------------------------------------------------|----|
| Α | BOU   | Γ THIS MANUAL                                                                           | 5  |
|   |       |                                                                                         |    |
|   |       | EVIATIONS AND DEFINITIONS                                                               |    |
|   | NUME  | ERICAL REPRESENTATION                                                                   | 5  |
| 1 | INT   | RODUCTION TO THE PROFIBUS DP PROTOCOL                                                   | 6  |
|   |       | DDOFIDUO DD NETWODIA                                                                    | •  |
|   | 1.1   | PROFIBUS DP NETWORK                                                                     | 6  |
|   |       | PROFIBUS DP PROTOCOL VERSIONS  DEVICE TYPES IN A PROFIBUS DP NETWORK                    |    |
|   |       | PHYSICAL LAYERPHYSICAL LAYER                                                            |    |
|   | 1.5   | APPLICATION PROFILE - PROFIDRIVE                                                        | 7  |
|   |       |                                                                                         |    |
| 2 |       | OFIBUS DP COMMUNICATION ACCESSORY                                                       |    |
|   | 2.1   | PLUG-IN MODULE CFW500-CPRO                                                              | 8  |
|   | 2.2   | CONNECTOR PINOUT                                                                        | 8  |
|   | 2.3   | INDICATIONS                                                                             |    |
|   | 2.4   | DIP SWITCHES                                                                            | 8  |
| 3 | INS   | TALLATION IN THE PROFIBUS DP NETWORK                                                    | 9  |
|   | 3.1   | BAUD RATES                                                                              | 0  |
|   |       | ADDRESSING.                                                                             |    |
|   | 3.3   | CABLE                                                                                   |    |
|   | 3.4   | CONNECTORS.                                                                             |    |
|   | 3.5   | CONNECTION TO THE NETWORK                                                               |    |
|   | 3.6   | TERMINATING RESISTOR                                                                    |    |
|   | 3.7   | GSD FILE                                                                                |    |
| 4 | PR    | OGRAMMING                                                                               | 11 |
| • |       |                                                                                         |    |
|   |       | SYMBOLS FOR THE PROPERTIES DESCRIPTION                                                  |    |
|   |       | 5 – 1 <sup>ST</sup> /2 <sup>ND</sup> RAMP SELECTION                                     |    |
|   |       | - LOCAL/REMOTE SELECTION SOURCE                                                         |    |
|   |       | - SPEED REFERENCE SELECTION - LOCAL SITUATION                                           |    |
|   |       | 2 - SPEED REFERENCE SELECTION - REMOTE SITUATION                                        |    |
|   |       | B - FORWARD/REVERSE SELECTION - LOCAL SITUATION                                         |    |
|   | -     | - RUN/STOP SELECTION - LOCAL SITUATION                                                  |    |
|   |       | 5 – JOG SELECTION – LOCAL SITUATION<br>6 – FORWARD/REVERSE SELECTION – REMOTE SITUATION |    |
|   |       | - FORWARD/REVERSE SELECTION - REMOTE SITUATION                                          |    |
|   |       | - RON/STOP SELECTION - REMOTE SITUATION                                                 |    |
|   |       | B - COMMUNICATION ERROR ACTION                                                          |    |
|   |       | - STATUS WORD                                                                           |    |
|   |       | - MOTOR SPEED IN 13 BITS                                                                |    |
|   |       | - PROFIBUS DP CONTROL WORD.                                                             |    |
|   |       | - PROFIBUS DP SPEED REFERENCE                                                           |    |
|   |       | - DIGITAL OUTPUT SETTING                                                                |    |
|   |       | - VALUE 1 FOR ANALOG OUTPUTS                                                            |    |
|   |       | ' – VALUE 2 FOR ANALOG OUTPUTS                                                          |    |
|   | P0698 | B – VALUE 3 FOR ANALOG OUTPUTS                                                          | 16 |
|   | P0740 | - PROFIBUS DP COMMUNICATION STATUS                                                      | 17 |
|   |       | - PROFIBUS DATA PROFILE                                                                 |    |
|   | P0742 | ? – PROFIBUS READING #3                                                                 | 18 |

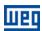

|   | P0743 – PROFIBUS READING #4                        | 18                               |
|---|----------------------------------------------------|----------------------------------|
|   | P0744 - PROFIBUS READING #5                        | 18                               |
|   | P0745 - PROFIBUS READING #6                        | 18                               |
|   | P0746 - PROFIBUS READING #7                        | 18                               |
|   | P0750 - PROFIBUS WRITING #3                        | 19                               |
|   | P0751 – PROFIBUS WRITING #4                        | 19                               |
|   | P0752 – PROFIBUS WRITING #5                        | 19                               |
|   | P0753 – PROFIBUS WRITING #6                        | 19                               |
|   | P0754 – PROFIBUS WRITING #7                        | 19                               |
|   | P0755 - PROFIBUS WRITING #8                        | 19                               |
|   | P0918 - PROFIBUS ADDRESS                           |                                  |
|   | P0922 - SELECTION OF THE CONFIGURATION TELEGRAM    | 20                               |
|   | P0963 - PROFIBUS BAUD RATE DETECTION               | 20                               |
|   | P0967 - PROFIDRIVE CONTROL WORD                    | 21                               |
|   | P0968 - PROFIDRIVE STATUS WORD                     | 22                               |
| 5 | 5 PROFIBUS DP NETWORK OPERATION                    |                                  |
|   | 5.1.1 Cyclic Data                                  |                                  |
|   | 5.1.2 SYNC/FREEZE                                  |                                  |
|   | 5.2 PROFIBUS DP-V1                                 |                                  |
|   | 5.2.1 Available Services for Acyclic Communication | 24                               |
|   |                                                    |                                  |
|   |                                                    | 23                               |
|   | 5.2.2 Data Addressing                              | <b>2</b> 3                       |
|   | 5.2.2 Data Addressing                              | 23<br>24<br>24                   |
|   | 5.2.2 Data Addressing                              | 23<br>24<br>24<br>25             |
|   | 5.2.2 Data Addressing                              | 23<br>24<br>24<br>25             |
| 6 | 5.2.2 Data Addressing                              | 23<br>24<br>24<br>25<br>27       |
| 6 | 5.2.2 Data Addressing                              | 23<br>24<br>25<br>27<br>28       |
| 6 | 5.2.2 Data Addressing                              | 23<br>24<br>25<br>27<br>28<br>28 |

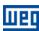

## **ABOUT THIS MANUAL**

This manual provides the necessary information for the operation of the CFW500 frequency inverter using the Profibus DP Interface. This manual must be used together with the CFW500 User's Guide.

#### ABBREVIATIONS AND DEFINITIONS

DP Decentralized Periphery
EIA Electronic Industries Alliance

I/O Input/Output

SAP Service Access Point

## **NUMERICAL REPRESENTATION**

Decimal numbers are represented by means of digits without suffix. Hexadecimal numbers are represented with the letter 'h' after the number.

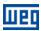

## 1 INTRODUCTION TO THE PROFIBUS DP PROTOCOL

A general overview of Profibus DP protocol, describing the main characteristics and functions, are presented next.

#### 1.1 PROFIBUS DP NETWORK

The term Profibus is used to describe a digital communication system that can be used in several application areas. It is an open and standardized system, defined by the IEC 61158 and IEC 61784 standards, which comprises from the used physical medium to data profiles for certain sets of equipments. In this system, the DP communication protocol was developed with the purpose of allowing a fast, cyclic and deterministic communication between masters and slaves.

Among the several communication technologies that can be used in this system, the Profibus DP technology describes a solution that, typically, is composed by the DP protocol, RS485 transmission medium and application profiles, used mainly in applications and equipments with emphasis in manufacturing automation.

Nowadays, there is an organization named Profibus International, responsible for keeping, updating and publishing the Profibus technology among users and members. More information regarding the technology, as well as the complete protocol specification can be obtained with this organization or with one of the regional associations or competence centers associated to the Profibus International (<a href="https://www.profibus.com">http://www.profibus.com</a>).

#### 1.2 PROFIBUS DP PROTOCOL VERSIONS

The Profibus DP protocol defines a series of functions for exchanging data between master and slave. The set of functions can be divided in different functional levels, in the following versions:

- DP-V0: It is the first version of the protocol, which mainly defines functions to perform cyclic data exchange between master and slave.
- DP-V1: It is an extension of the functions defined in the first version; it defines particularly how to perform the exchange of acyclic data between master and slave, besides the cyclic data.
- DP-V2: It defines a set of advanced functions such as communication between slaves and isochronous communication mode.

The CFW500 frequency inverter supports the services of the DP-V0 and DP-V1 versions.

#### 1.3 DEVICE TYPES IN A PROFIBUS DP NETWORK

Three different types of equipment are specified in a Profibus network:

- Slaves: They are passive stations in the network, which only answer to the requests made by the master.
- Class 1 Master: It is responsible for the cyclic data exchange. Typically represented by the PLC, or process or plant control software.
- Class 2 Master: It allows the communication in the Profibus DP network through acyclic messages.
   Typically represented by an engineering or configuration tool used for network commissioning or maintenance.

The CFW500 frequency inverter operates as a slave in the Profibus DP network.

### 1.4 PHYSICAL LAYER

There are different network transmission types to allow communication in a Profibus network, each one with suitable features according to the demands of different application types. The main transmission modes are:

- RS485: this is the most used transmission type for Profibus network. It provides high transmission rates, simple installation and low cost.
- MBP: this is specified mainly for applications in chemical and petrochemical industries, for communication in safety areas. The transmission rate is defined at 31.25 kbit/s with the possibility of feeding the devices from the communication bus.
- Optical Fiber: this is used mainly in applications where high electromagnetic interference immunity and/or great distances connections are required.

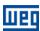

The Profibus DP accessory of the CFW500 frequency inverter provides an RS485 interface for network connection.

#### 1.5 APPLICATION PROFILE - PROFIDRIVE

Complementary to the Profibus protocol specification, the PROFIdrive specification, elaborated and kept by the *Profibus International,* basically describes a set of parameters and services common for the "drive" type equipments in a Profibus network. The purpose of this specification is to facilitate the integration of drives in a Profibus network.

The Profibus DP interface for CFW500 frequency inverter was developed in accordance with the PROFIdrive specification. Thus, several of the parameters, communication words and data access services of the drive are described in accordance with this specification.

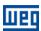

## 2 PROFIBUS DP COMMUNICATION ACCESSORY

The following Profibus DP accessory is needed in order to enable the device communication in a Profibus DP network. Information about the installation of this module can be found in the guide that came with the accessory.

#### 2.1 PLUG-IN MODULE CFW500-CPRO

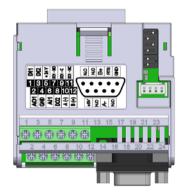

- WEG part number: 11769750.
- Composed by the Profibus DP-V1 communication module and an installation guide.
- It supports DP-V1 (acyclic messages).

#### 2.2 CONNECTOR PINOUT

The Profibus DP-V1 communication module has two connectors to the Profibus network, each one with the following pinout:

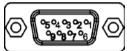

Table 2.1: Profibus female DB9 connector pinout (XC6)

| Pin | Name       | Function                           |
|-----|------------|------------------------------------|
| 1   | -          | -                                  |
| 2   | -          | -                                  |
| 3   | B-Line (+) | RxD/TxD positive (red)             |
| 4   | RTS        | Request To Send                    |
| 5   | GND        | 0V isolated for the RS485 circuit  |
| 6   | +5V        | +5V isolated for the RS485 circuit |
| 7   | -          | -                                  |
| 8   | A-Line (-) | RxD/TxD negative (green)           |
| 9   | -          | -                                  |

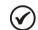

#### NOTE!

The DB9 connector frame is connected to the frequency inverter protective earth.

#### 2.3 INDICATIONS

The alarms, faults and status indications are done through the device HMI and parameters.

#### 2.4 DIP SWITCHES

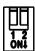

At each segment of the Profibus DP network, it is necessary to enable terminating resistors at both end points of the main bus. For this purpose, the Profibus DP communication module has two DIP switches that can be activated (both switches to the ON position) to enable the resistor. The DIP switches should not be activated if the network connector already has the terminating resistors.

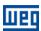

## 3 INSTALLATION IN THE PROFIBUS DP NETWORK

The Profibus DP network, such as several industrial communication networks, for being many times applied in aggressive environments with high exposure to electromagnetic interference, requires that certain precautions be taken in order to guarantee a low communication error rate during its operation. Recommendations to perform the product connection in this network are presented next.

#### 3.1 BAUD RATES

The Profibus DP protocol defines several baud rates that can be used, from 9.6 kbit/s up to 12Mbit/s. The maximum allowed transmission line length depends on the used baud rate, and this correlation is showed on the table 3.1.

 Baud Rate (kbit/s)
 Segment Length (m)

 9,6; 19,2; 45,45; 93,75
 1200

 187,5
 1000

 500
 400

 1500
 200

 3000, 6000, 12000
 100

Table 3.1: Baud rate x segment length

All equipments in the network must use the same baud rate. The CFW500 Profibus DP interface has automatic baud rate detection, according to what has been configured for the network master, and therefore it is not necessary to configure this option.

It is possible to observe the baud rate detected by the board at the parameter P0963.

#### 3.2 ADDRESSING

Every device in a Profibus DP network, master or slave, is identified through a network address. This address must be different for each device.

The CFW500 Profibus DP address is configured through the parameter P0918.

#### 3.3 CABLE

It is recommended that the installation be carried out with a type A cable, whose characteristics are described in the table 3.2. The cable has a pair of wires that must be shielded and twisted, in order to guarantee higher immunity against electromagnetic interference.

 Impedance
  $135 \text{ a } 165 \Omega$  

 Capacitance
 30 pf/m 

 Loop resistance
  $110 \Omega \text{/km}$  

 Cable diameter
 > 0.64 mm 

 Wire cross section
 > 0.34 mm

Table 3.2: Type A cable properties

#### 3.4 CONNECTORS

Several connector types can be used for the network connection of the equipment, from simple screw connectors up to very specific connector types for the Profibus network.

The connector used in the CFW500 Profibus DP accessory is presented at item 3.4.

#### 3.5 CONNECTION TO THE NETWORK

The Profibus DP protocol, by using the RS-485 physical medium, allows the connection of up to 32 devices per segment without the use of repeaters. By using repeaters, up to 126 addressable equipments can be

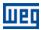

connected to the network. Each repeater must also be included as a device connected to the segment, even not occupying a network address.

It is recommended that the connection of all the devices present in the Profibus DP network be made coming from the main bus. Generally, the Profibus network connector itself has an input and an output for the cable, allowing the connection to be taken to the other network points. Derivations from the main bus are not recommended, especially for baud rates higher or equal to 1.5Mbits/s.

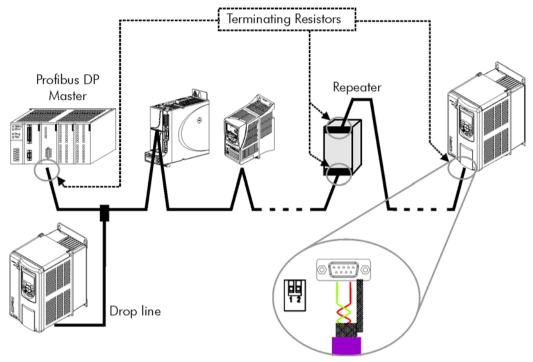

Figure 3.1: Connection example in a Profibus DP network

The Profibus DP network cables must be laid separately (and far away if possible) from the power cables. All the drives must be properly grounded, preferably at the same ground point. The Profibus cable shield must also be grounded. The CFW500 Profibus board connector itself already has a connection with the protective ground¹ and, therefore, makes the connection of the shield to the ground when the Profibus cable is connected to the drive. However a better connection, implemented by clamps that connect the shield to a ground point, is also recommended.

#### 3.6 TERMINATING RESISTOR

At each segment of the Profibus DP network, it is necessary to enable a terminating resistor at the end points of the main bus. The use of specific Profibus network connectors with a switch to enable the resistor is recommended, which must only be enabled (ON position) if the equipment is the first or the last element of the segment. The DIP switches present in the communication module also can be used to enable the termination resistors.

It is important to emphasize that in order to be possible to disconnect the element from the network without impairing the bus, it becomes interesting the use of active terminations, which are elements that have only the termination function. Therefore, any drive of the network can be disconnected from the bus without impairing the termination.

#### 3.7 GSD FILE

Each element of the Profibus DP network has an associated configuration file with the GSD extension. This file describes the characteristics of each equipment and it is used by the Profibus DP network master configuration tool. During the master configuration the GSD configuration file supplied with the equipment must be used.

<sup>&</sup>lt;sup>1</sup> It is necessary to connect the protective earth to the GND signal in the plug-module.

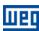

## 4 PROGRAMMING

Next, the CFW500 frequency inverter parameters related to the Profibus DP communication will be presented.

#### 4.1 SYMBOLS FOR THE PROPERTIES DESCRIPTION

RO Read-only parameter

**CFG** Parameter that can be changed only with a stopped motor

**DP** Parameter visible on the HMI if the product has the Profibus interface installed

#### P0105 - 1<sup>ST</sup>/2<sup>ND</sup> RAMP SELECTION

#### P0220 - LOCAL/REMOTE SELECTION SOURCE

#### P0221 - SPEED REFERENCE SELECTION - LOCAL SITUATION

#### P0222 - SPEED REFERENCE SELECTION - REMOTE SITUATION

#### P0223 - FORWARD/REVERSE SELECTION - LOCAL SITUATION

## P0224 - RUN/STOP SELECTION - LOCAL SITUATION

### P0225 - JOG SELECTION - LOCAL SITUATION

## P0226 - FORWARD/REVERSE SELECTION - REMOTE SITUATION

#### P0227 - RUN/STOP SELECTION - REMOTE SITUATION

#### P0228 - JOG SELECTION - REMOTE SITUATION

These parameters are used in the configuration of the command source for the CFW500 frequency inverter local and remote situations. In order that the device be controlled through the Profibus DP interface, the options 'CANopen/DeviceNet/Profibus DP' available in these parameters, must be selected.

The detailed description of these parameters is found in the CFW500 programming manual.

#### P0313 - COMMUNICATION ERROR ACTION

Range: 0 = Inactive

1 = Disable via Run/Stop 2 = Disable via General Enable

3 = Change to Local

4 = Change to Local keeping commands and reference

5 = Causes a Fault

**Properties:** CFG

Access groups via HMI: NET

#### Description:

It allows the selection of the action to be executed by the device, if it is controlled via network and a communication error is detected.

Default: 1

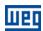

Table 4.1: P0313 options

| Options                          | Description                                                      |
|----------------------------------|------------------------------------------------------------------|
| 0 = Inactive                     | No action is taken and the drive remains in the existing status. |
| 1 = Disable via Run/Stop         | A stop command with deceleration ramp is executed and the        |
| 1 – Disable via Hurvotop         | motor stops according to the programmed deceleration ramp.       |
| 2 = Disable via General Enable   | The drive is disabled by removing the General Enabling and the   |
| Z = Bioable via delicial Eliable | motor coasts to stop.                                            |
| 3 = Change to Local              | The drive commands change to Local.                              |
|                                  | The drive commands change to Local, but the status of the        |
| 4 = Change to Local keeping      | enabling and speed reference commands received via network       |
| commands and reference           | are kept, providing that the drive has been programmed to use in |
| Communas and reference           | Local mode the commands via HMI, or 3-wire start/stop and        |
|                                  | speed reference via either HMI or electronic potentiometer.      |
|                                  | Instead of an alarm, the communication error causes an drive     |
| 5 = Causes a Fault               | fault, so that a drive fault reset becomes necessary in order to |
|                                  | restore normal operation.                                        |

The following events are considered communication errors:

#### Profibus DP communication:

- A138 alarm/F238 fault: command received to enter clear mode.
- A139 alarm/F239 fault: device goes to offline.
- A140 alarm/F240 fault: Profibus DP interface access error.

The actions described in this parameter are executed by means of the automatic writing of the selected actions in the respective bits of the interface control words. Therefore, in order that the commands written in this parameter be effective, it is necessary that the device be programmed to be controlled via the used network interface (with exception of option "Causes a Fault", which blocks the equipment even if it is not controlled by network). This programming is achieved by means of parameters P0220 to P0228.

#### P0680 - STATUS WORD

Range: 0000h to FFFFh Default: -

Properties: RO

Access groups via HMI: NET

#### Description:

It allows the device status monitoring. Each bit represents a specific status:

| Bits     | 15              | 14              | 13           | 12      | 11  | 10              | 9                        | 8             | 7              | 6                        | 5           | 4                | 3 to 0   |
|----------|-----------------|-----------------|--------------|---------|-----|-----------------|--------------------------|---------------|----------------|--------------------------|-------------|------------------|----------|
| Function | Fault condition | (PID) Automatic | Undervoltage | LOC/REM | 906 | Speed direction | Active General<br>Enable | Motor Running | Aarm condition | In configuration<br>mode | Second ramp | Active fast stop | Reserved |

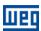

Table 4.2: P0680 parameter bit functions

| Bits                           | Values                                                                                                    |
|--------------------------------|----------------------------------------------------------------------------------------------------|
| Bits 0 to 3                    | Reserved.                                                                                                    |
| Bit 4                          | 0: The fast stop command is not active.                                                                                                    |
| Active quick stop              | 1: The drive is executing the fast stop command.                                                                                                    |
| Bit 5<br>Second ramp           | O: The drive is configured to use the first ramp values, programmed in P0100 and P0101, as the motor acceleration and deceleration ramp times.  1: The drive is configured to use the second ramp values, programmed in P0102 and P0103, as the motor acceleration and deceleration ramp times.                                                                                                    |
| Bit 6<br>In configuration mode | O: The drive is operating normally.  1: The drive is in the configuration mode. It indicates a special condition during which the drive cannot be enabled:  Executing the self-tuning routine  Executing the oriented start-up routine  Executing the HMI copy function  Executing the flash memory card self-guided routine  There is a parameter setting incompatibility  There is no power at the drive power section |
| Bit 7                          | 0: The drive is not in alarm condition.                                                                                                    |
| Alarm condition                | 1: The drive is in alarm condition.                                                                                                    |
|                                | Note: The alarm number can be read by means of the parameter P0048 - Present Alarm.                                                                                                    |
| Bit 8                          | 0: The motor is stopped.                                                                                                    |
| Motor Running                  | 1: The drive is running the motor at the set point speed, or executing either the acceleration or the deceleration ramp.                                                                                                    |
| Bit 9                          | 0: General Enable is not active.                                                                                                    |
| Active General Enable          | 1: General Enable is active and the drive is ready to run the motor.                                                                                                    |
| Bit 10                         | 0: The motor is running in the reverse direction.                                                                                                    |
| Speed direction                | 1: The motor is running in the forward direction.                                                                                                    |
| Bit 11                         | 0: Inactive JOG function.                                                                                                    |
| JOG                            | 1: Active JOG function.                                                                                                    |
| Bit 12                         | 0: Drive in Local mode.                                                                                                    |
| LOC/REM                        | 1: Drive in Remote mode.                                                                                                    |
| Bit 13                         | 0: No Undervoltage.                                                                                                    |
| Undervoltage                   | 1: With Undervoltage.                                                                                                    |
| Bit 14                         | 0: PID in manual mode.                                                                                                    |
| Manual/ Automatic              | 1: PID in Automatic mode.                                                                                                    |
| Bit 15                         | 0: The drive is not in a fault condition.                                                                                                    |
| Fault condition                | 1: The drive has detected a fault.                                                                                                    |
|                                | Note: The fault number can be read by means of the parameter P0049 - Present Fault.                                                                                                    |

## P0681 - MOTOR SPEED IN 13 BITS

**Range:** - 32768 to 32767 **Default:** -

Properties: RO

Access groups via HMI: NET

### Description:

It allows monitoring the motor speed. This word uses 13-bit resolution with signal to represent the motor rated frequency (P0403):

■ P0681 = 0000h (0 decimal)  $\rightarrow$  motor speed = 0

P0681 = 2000h (8192 decimal) → motor speed = rated frequency

Intermediate or higher speed values in rpm can be obtained by using this scale. E.g.60Hz rated frequency if the value read is 2048 (0800h), then, to obtain the speed in Hz one must calculate:

8192 => 60 Hz 2048 => Frequency in Hz

Frequency in Hz =  $\frac{60 \times 2048}{8192}$ 

Frequency in Hz = 30 Hz

Negative values in this parameter indicate that the motor is running in the reverse direction.

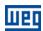

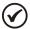

#### NOTE!

The values transmitted over the network have a scale limitation, allowing a maximum of 4 times the synchronous speed of the motor, with saturation in 32767 (or -32768).

## P0684 - PROFIBUS DP CONTROL WORD

Range: 0000h to FFFFh Default: 0000h

Properties:

Access groups via HMI: NET

#### Description:

It is the device Profibus DP interface control word. This parameter can only be changed via CANopen/DeviceNet/Profibus DP interface. For the other sources (HMI, etc.) it behaves like a read-only parameter.

In order to have those commands executed, it is necessary to program the equipment to be controlled via CANopen/DeviceNet/Profibus DP. This programming is achieved by means of parameters P0105 and P0220 to P0228.

Each bit of this word represents a command that can be executed.

| Bits     | 15 to 8  | 7           | 6          | 5           | 4       | 3   | 2               | 1              | 0        |
|----------|----------|-------------|------------|-------------|---------|-----|-----------------|----------------|----------|
| Function | Reserved | Fault reset | Quick stop | Second ramp | LOC/REM | 906 | Speed direction | General enable | Run/Stop |

Table 4.3: P0684 parameter bit functions

| Bits            | Values                                                                                            |
|-----------------|---------------------------------------------------------------------------------------------------|
| Bit 0           | 0: It stops the motor with deceleration ramp.                                                     |
| Run/Stop        | 1: The motor runs according to the acceleration ramp until reaching the speed reference value.    |
| Bit 1           | 0: It disables the drive, interrupting the supply for the motor.                                  |
| General enable  | 1: It enables the drive allowing the motor operation.                                             |
| Bit 2           | 0: To run the motor in a direction opposed to the speed reference.                                |
| Speed direction | 1: To run the motor in the direction indicated by the speed reference.                            |
| Bit 3           | 0: It disables the JOG function.                                                                  |
| JOG             | 1: It enables the JOG function.                                                                   |
| Bit 4           | 0: The drive goes to the Local mode.                                                              |
| LOC/REM         | 1: The drive goes to the Remote mode.                                                             |
| Bit 5           | 0: The drive uses the first ramp values, programmed in P0100 and P0101, as the motor acceleration |
| Second ramp     | and deceleration ramp times.                                                                      |
|                 | 1: The drive is configured to use the second ramp values, programmed in P0102 and P0103, as the   |
|                 | motor acceleration and deceleration ramp times.                                                   |
| Bit 6           | 0: It does not execute the quick stop command.                                                    |
| Quick stop      | 1: It executes the quick stop command.                                                            |
|                 | Note: This function is not allowed with control types (P0202) V/f or VVW.                         |
| Bit 7           | 0: No function.                                                                                   |
| Fault reset     | 1: If in a fault condition, then it executes the reset.                                           |
| Bits 8 to 15    | Reserved.                                                                                         |

## P0685 - PROFIBUS DP SPEED REFERENCE

**Range:** -32768 to 32767 **Default:** 0

Properties: -

Access groups via HMI: NET

#### Description:

It allows programming the motor speed reference via the Profibus DP interface. This parameter can only be changed via CANopen/DeviceNet/Profibus DP interface. For the other sources (HMI, etc.) it behaves like a read-only parameter.

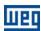

In order that the reference written in this parameter be used, it is necessary that the drive be programmed to use the speed reference via CANopen/DeviceNet/Profibus DP. This programming is achieved by means of parameters P0221 and P0222.

This word uses a 13-bit resolution with signal to represent the motor rated frequency (P0403).

- P0685 = 0000h (0 decimal)  $\rightarrow \text{speed reference} = 0$
- P0685 = 2000h (8192 decimal)  $\rightarrow$  speed reference = rated frequency (P0403)

Intermediate or higher reference values can be programmed by using this scale. E.g.60Hz rated frequency, to obtain a speed reference of 30 Hz one must calculate:

 $60 \text{ Hz} \Rightarrow 8192$   $30 \text{ Hz} \Rightarrow 13 \text{ bit reference}$   $13 \text{ bit reference} = \frac{30 \times 8192}{60}$ 

13 bit reference = 4096 => Value corresponding to 30 Hz in a 13 bit scale

This parameter also accepts negative values to revert the motor speed direction. The reference speed direction, however, depends also on the control word - P0684 - bit 2 setting:

- Bit 2 = 1 and P0685 > 0: reference for forward direction
- Bit 2 = 1 and P0685 < 0: reference for reverse direction
- Bit 2 = 0 and P0685 > 0: reference for reverse direction
- Bit 2 = 0 and P0685 < 0: reference for forward direction</p>

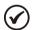

## NOTE!

The values transmitted over the network have a scale limitation, allowing to program a speed reference of 4 times the synchronous speed of the motor at most.

## P0695 - DIGITAL OUTPUT SETTING

Range 0000h to 001Fh Default: 0000h

Properties:

Access groups via HMI: NET

#### Description:

It allows the control of the digital outputs by means of the network interfaces (Serial, CAN, etc.). This parameter cannot be changed via HMI.

Each bit of this parameter corresponds to the desired value for one digital output. In order to have the correspondent digital output controlled according to this content, it is necessary that its function be programmed for "P0695 Content" at parameters P0275 to P0279.

| Bits     | 15 to 5  | 4           | 3           | 2           | 1           | 0           |
|----------|----------|-------------|-------------|-------------|-------------|-------------|
| Function | Reserved | DO5 setting | DO4 setting | DO3 setting | DO2 setting | DO1 setting |

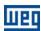

Table 4.4: P0695 parameter bit functions

| Bits         | Values                |
|--------------|-----------------------|
| Bit 0        | 0: DO1 output open.   |
| DO1 setting  | 1: DO1 output closed. |
| Bit 1        | 0: DO2 output open.   |
| DO2 setting  | 1: DO2 output closed. |
| Bit 2        | 0: DO3 output open.   |
| DO3 setting  | 1: DO3 output closed. |
| Bit 3        | 0: DO4 output open.   |
| DO4 setting  | 1: DO4 output closed. |
| Bit 4        | 0: DO5 output open.   |
| DO5 setting  | 1: DO5 output closed. |
| Bits 5 to 15 | Reserved              |

## $\bigcirc$

#### NOTE!

Some of the digital outputs may not be available depending on the plug-in module.

#### P0696 - VALUE 1 FOR ANALOG OUTPUTS

#### P0697 - VALUE 2 FOR ANALOG OUTPUTS

## P0698 - VALUE 3 FOR ANALOG OUTPUTS

**Range:** -32768 to 32767 **Default:** 0

Properties:

Access groups via HMI: NET

## Description:

They allow the control of the analog outputs by means of network interfaces (Serial, CAN, etc.). These parameters cannot be changed via HMI.

The value written in these parameters is used as the analog output value, providing that the function for the desired analog output be programmed for "P0696 / P0697 / P0698 value", at the parameters P0251, P0254, P0257.

The value must be written in a 15-bit scale (7FFFh = 32767)<sup>2</sup> to represent 100 % of the output desired value, i.e.:

- P0696 = 0000h (0 decimal)  $\rightarrow$  analog output value = 0 %
- P0696 = 7FFFh (32767 decimal)  $\rightarrow$  analog output value = 100 %

The showed example was for P0696, but the same scale is also used for the parameters P0697 / P0698. For instance, to control the analog output 1 via serial, the following programming must be done:

- Choose a parameter from P0696, P0697, P0698 to be the value used by the analog output 1. For this example, we are going to select P0696.
- Program the option "P0696 value" as the function for the analog output 1 in P0254.
- Using the network interface, write in P0696 the desired value for the analog output 1, between 0 and 100 %, according to the parameter scale.

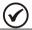

#### NOTE!

For CFW500 frequency inverter, the analog output 3 represents the frequency output (FO).

<sup>&</sup>lt;sup>2</sup> For the actual output resolution, refer to the product manual.

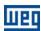

## P0740 - PROFIBUS DP COMMUNICATION STATUS

Range: 0 = Inactive Default: -

1 = Profibus interface initialization error

2 = Offline

3 = Configuration data error 4 = Parameterization data error

5 = Clear mode

6 = Online

Properties: RO

Access groups via HMI: NET

#### Description:

It allows identifying if the Profibus DP interface board is properly installed, besides indicating the status of the communication with the network master.

Table 4.5: Parameter P0740 values

| Value                                       | Description                                                                                                    |
|---------------------------------------------|----------------------------------------------------------------------------------------------------|
| 0 = Inactive                                | The Profibus interface is not installed in CFW500.                                                                              |
| 1 = Profibus interface initialization error | A problem was identified during the Profibus interface initialization.                                                          |
| 2 = Offline                                 | The Profibus interface is installed and properly configured, but no cyclic communication is established.                        |
| 3 = Configuration data error                | Data received in the I/O configuration telegram are not in accordance with the configurations done through the parameter P0922. |
| 4 = Parameterization data error             | Data received in the parameterization telegram does not have valid format/values.                                               |
| 5 = Clear mode                              | During data exchange with the master, the slave received a command to enter the clear mode.                                     |
| 6 = Online                                  | I/O data exchange between the slave and Profibus network master is successfully running.                                        |

## P0741 - PROFIBUS DATA PROFILE

Range: 0 = PROFIdrive Default: 1

1 = Manufacturer

Properties: DP

Access groups via HMI: NET

## Description:

It allows selecting the data profile for the control, speed reference, status and motor speed words during the I/O data exchange with the network master.

Table 4.6: Parameter P0741 options

| Option           | Description                                                                                                    |
|------------------|----------------------------------------------------------------------------------------------------|
| 0 = PROFIdrive   | The control, status, speed reference and motor speed words have values and functions according to what is described by the PROFldrive specification. The description of each word is done in the following parameters:  P0967: PROFldrive control word.  P0968: PROFldrive status word.  The speed reference and motor speed words for this profile are described next. |
| 1 = Manufacturer | The control, status, speed reference and motor speed words have values and functions specific for CFW500 frequency inverter. The description of each word is done in the following parameters:  P0680: Status word P0681: Motor Speed in 13 Bits P0684: Control word P0685: Speed reference.                                                                            |

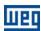

#### Speed for PROFIdrive profile:

If the used profile is the PROFIdrive, both the speed reference and the motor speed must be indicated as a value proportional to the drive maximum speed, programmed through P0134:

- Value via Profibus = 0000h (0 decimal)  $\rightarrow$  Speed = 0 Hz
- Value via Profibus = 4000h (16384 decimal) → Speed = maximum speed (P0134)

Intermediary speed values in rpm can be obtained using this scale. For instance, if P0134 is programmed for 30 Hz and the motor speed value read via Profibus is 2048 (0800 h), in order to obtain the value in Hz the following calculation must be done:

16384 => 30 Hz 2048 => speed in Hz

Speed in Hz =  $30 \times 2048$ 16384

Speed in Hz = 3.75 Hz

The same calculation applies for the transmission of speed reference values. Negative speed values indicate reverse speed direction.

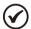

#### NOTE!

- For the reference writing in the drive, the values are converted and written in the parameter P0685.
- The reference writing does also depend on the bit 6 of the PROFIdrive control word (P0967).
- If this parameter is changed, the slave will assume the new configuration only when there is no cyclic communication with the master.

## P0742 - PROFIBUS READING #3

P0743 - PROFIBUS READING #4

P0744 - PROFIBUS READING #5

P0745 - PROFIBUS READING #6

### P0746 - PROFIBUS READING #7

Range: 0 to 1199 Default: 0 (disabled)

Properties: DP

Access groups via HMI: NET

## Description:

These parameters allow programming the content of the input words 3 a 83 to 10 (input: drive sends to the master). By using these parameters it is possible to program the number of another parameter whose content must be made available at the network master input area.

If, for instance, one wants to read from the CFW500 frequency inverter the motor current in Amps, one must program the value 3 in one of these parameters, because the parameter P0003 is the one that contains this information. It is worthwhile to remind that the value read from any parameter is represented with a 16 bit word. Even if the parameter has decimal resolution, the value is transmitted without the indication of the decimal places. E.g., if the parameter P0003 has the value 4.7A, the value supplied via the network will be 47.

These parameters are used only if the equipment is programmed at the parameter P0922 to use the options 3 to 8 (configuration telegrams 103 to 108). Up to 8 words to be read by the network master can be made available, according to the selected option.

The first two input words are fixed and represent the status and the motor speed.

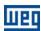

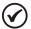

#### NOTE!

The value 0 (zero) disables the reading in the word. The number of input words, however, keeps the same as programmed at P0922.

#### P0750 - PROFIBUS WRITING #3

#### P0751 - PROFIBUS WRITING #4

#### P0752 - PROFIBUS WRITING #5

#### P0753 – PROFIBUS WRITING #6

#### P0754 - PROFIBUS WRITING #7

#### P0755 – PROFIBUS WRITING #8

Range: 0 to 1199 Default: 0 (disabled)

**Properties:** DP

Access groups via HMI: NET

#### Description:

These parameters allow programming the content of the output words 3 a 8 (output: master sends to the drive). Using these parameters, it is possible to program the number of another parameter whose content must be made available at the network master output area.

If, for instance, one wants to write the acceleration ramp value in the CFW500 frequency inverter, one must program the value 100 in one of these parameters, because the parameter P0100 is the one where this information is programmed. It is worthwhile to remind that the value written in any parameter is represented with a 16 bit word. Even if the parameter has decimal resolution, the value is transmitted without the indication of the decimal places. E.g., if one wishes to program the parameter P0100 with the value 5.0s, the value programmed via the network must be 50.

These parameters are used only if the equipment is programmed at the parameter P0922 to use the options 3 to 8 (configuration telegrams 103 to 108). Up to 8 words to be written by the network master can be made available, according to the selected option.

The first two output words are fixed and represent the control and the speed reference.

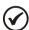

#### NOTE!

- The value 0 (zero) disables the writing in the word. The number of input words, however, keeps the same as programmed at P0922.
- The written parameters using these words are not saved in non-volatile memory. Thus, if the equipment is turned off and on again, these parameters will return to their original value.

## P0918 - PROFIBUS ADDRESS

Range: 1 to 126 Default: 1

**Properties:** DP

Access groups via HMI: NET

#### Description:

It allows programming the slave address in the Profibus DP network. It is necessary that each of the equipments in the network has an address different from the others.

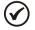

#### NOTE!

If this parameter is changed, the slave will assume the new configuration only when there is no cyclic communication with the master.

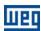

#### P0922 - SELECTION OF THE CONFIGURATION TELEGRAM

Range: 2 = Standard Telegram 1 (2 I/O words) Default: 2

**Valores:** 3 = Telegram 103 (3 I/O words)

4 = Telegram 104 (4 I/O words) 5 = Telegram 105 (5 I/O words) 6 = Telegram 106 (6 I/O words) 7 = Telegram 107 (7 I/O words)

8 = Telegram 108 (8 I/O words)

**Properties:** DP

Access groups via HMI: NET

#### Description:

It allows selecting which configuration telegram is used by the drive during the Profibus DP network initialization. This telegram defines the format and quantity of input/output data exchanged with the network master.

During the network master configuration, by using the GSD file, it is possible to select the desired data module for the exchange of cyclic data between the master and the slave. It is possible to exchange from 2 to 8 input/output (I/O) words (16 bits each), depending on the selected option. The value programmed in this parameter must coincide with the module selected by the network master configuration tool.

The content of the first two input/output words is pre-defined. The other words are programmable through the parameters P0742 up to P0755:

|              | Input                        | Word | Output                       |
|--------------|------------------------------|------|------------------------------|
|              | (slave $\rightarrow$ master) | Word | (master $\rightarrow$ slave) |
| Fixed        | Status Word                  | #1   | Control Word                 |
| Ĕ            | Motor Speed                  | #2   | Speed Reference              |
| Φ            | Reading Profibus #3          | #3   | Writing Profibus #3          |
| <del>a</del> | Reading Profibus #4          | #4   | Writing Profibus #4          |
| 틸            | Reading Profibus #5          | #5   | Writing Profibus #5          |
| ख            | Reading Profibus #6          | #6   | Writing Profibus #6          |
| Programmable | Reading Profibus #7          | #7   | Writing Profibus #7          |
| ₫            | Reading Profibus #8          | #8   | Writing Profibus #8          |

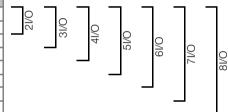

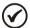

#### NOTE!

- The format of the control, status, speed reference and motor speed words depends on the parameter P0741 programming.
- If this parameter is changed, the slave will assume the new configuration only when there is no cyclic communication with the master.

#### P0963 - PROFIBUS BAUD RATE DETECTION

**Range:**  $0 = 9.6 \, \text{kbit/s}$  **Default:** -

1 = 19.2 kbit/s 2 = 93.75kbit/s 3 = 187.5 kbit/s 4 = 500 kbit/s 5 = Not detected 6 = 1500 kbit/s 7 = 3000 kbit/s 8 = 6000 kbit/s 9 = 12000 kbit/s

9 = 12000 kbit/s 10 = Reserved

11 = 45.45 kbit/s

**Properties:** RO, DP

Access groups via HMI: NET

#### Description:

It is a Profibus DP communication specific parameter, defined by the PROFIdrive standard, to indicate the baud rate detected by the Profibus DP interface.

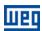

## P0967 - PROFIDRIVE CONTROL WORD

Range: 0000h to FFFFh Default: 0000h

Properties: DP

Access groups via HMI: NET

### Description:

It is a Profibus DP communication specific parameter, defined by the PROFIdrive standard, with the inverter control word via the Profibus DP interface when the PROFIdrive data profile is selected at P0741. This parameter can only be changed via Profibus DP interface. For the other sources (HMI, CAN, etc.) it behaves like a read-only parameter.

In order that the commands written in this parameter be executed, it is necessary to program the drive to be commanded via CANopen/DeviceNet/Profibus DP. This programming is done by means of parameters P0105 and P0220 to P0228.

The specific functions in this word follow the defined by the PROFIdrive specification. Each bit of this word corresponds to a command that can be executed by the drive:

| Bits     | 15 – 11  | 10             | 9        | 8        | 7                 | 6               | 5        | 4                        | 3                | 2             | 1             | 0  |
|----------|----------|----------------|----------|----------|-------------------|-----------------|----------|--------------------------|------------------|---------------|---------------|----|
| Function | Reserved | Control By PLC | Reserved | JOG 1 ON | Fault Acknowledge | Enable Setpoint | Reserved | Enable Ramp<br>Generator | Enable Operation | No Quick Stop | No Coast Stop | NO |

Table 4.7: Parameter P0967 bit functions

| Bits                       | Values                                                                                          |
|----------------------------|-------------------------------------------------------------------------------------------------|
| Bit 0                      | 0: OFF -> If enabled, it stops and disables the drive.                                          |
| ON / OFF                   | 1: ON -> It allows the inverter enabling.                                                       |
| Bit 1                      | 0: Coast Stop -> It disables the drive.                                                         |
| No Coast Stop / Coast Stop | 1: No coast Stop -> It allows the drive enabling.                                               |
| Bit 2                      | 0: If enabled, it executes the Fast Stop command and disables the drive.                        |
| No Quick Stop / Quick Stop | 1: It allows the inverter drive.                                                                |
|                            | Note: When the control type (P0202) is V/f or VVW, the use of this function is not recommended. |
| Bit 3                      | 0: It disables the drive.                                                                       |
| Enable Operation           | 1: It enables the drive.                                                                        |
| Bit 4                      | 0: It disables the drive via deceleration ramp.                                                 |
| Enable Ramp Generator      | 1: It enables the speed ramp for the drive.                                                     |
| Bit 5                      | Reserved                                                                                        |
| Bit 6                      | 0: It resets the speed reference.                                                               |
| Enable Setpoint            | 1: It uses the speed reference received via the Profibus DP network.                            |
| Bit 7                      | 0: No function.                                                                                 |
| Fault Acknowledge          | 1: If in a fault condition, it executes the fault reset.                                        |
| Bit 8                      | 0: It disables the JOG function.                                                                |
| JOG 1 ON                   | 1: It enables the JOG function.                                                                 |
| Bit 9                      | Reserved                                                                                        |
| Bit 10                     | 0: The drive goes to the LOCAL situation.                                                       |
| Control By PLC             | 1: The inverter goes to the REMOTE situation.                                                   |
|                            | Note: The local and remote command sources depend on the options programmed at the parameters   |
|                            | P0220 to P0228.                                                                                 |
| Bits 11 to 15              | Reserved.                                                                                       |

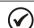

#### NOTE!

The speed direction reversion can be done by sending a negative value to the speed reference.

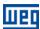

## P0968 - PROFIDRIVE STATUS WORD

Range: 0000h to FFFFh Default: -

**Properties:** RO, DP

Access groups via HMI: NET

## Description:

It is a Profibus DP communication specific parameter, defined by the PROFIdrive standard, with the drive status word via the Profibus DP interface when the PROFIdrive data profile is selected at P0741.

The specific functions in this word follow the defined by the PROFIdrive specification. Each bit of this word corresponds to one state:

| Bits     | 15 – 10  | 9                 | 8        | 7               | 6                         | 5                     | 4                     | 3             | 2                 | 1                | 0                  |
|----------|----------|-------------------|----------|-----------------|---------------------------|-----------------------|-----------------------|---------------|-------------------|------------------|--------------------|
| Function | Reserved | Control Requested | Reserved | Warning Present | Switching On<br>Inhibited | Quick Stop Not Active | Coast Stop Not Active | Fault Present | Operation Enabled | Ready To Operate | Ready To Swtich On |

Table 4.8: Parameter P0968 bit functions

| Bits                   | Values                                                                                        |
|------------------------|-----------------------------------------------------------------------------------------------|
| Bit 0                  | 0: The drive cannot be enabled.                                                               |
| Ready To Swtich On     | 1: Commands received from the master allow enabling the drive.                                |
| Bit 1                  | 0: No commands received from the master to operate the equipment.                             |
| Ready To Operate       | 1: Commands received from the master allow enabling the drive.                                |
| Bit 2                  | 0: The drive is disabled.                                                                     |
| Operation Enabled      | 1: Drive enabled, and able to receive the command to release the ramp.                        |
| Bit 3                  | 0: The drive is not in a fault condition.                                                     |
| Fault Present          | 1: The drive is in a fault condition.                                                         |
| Bit 4                  | 0: The drive is disabled.                                                                     |
| Coast Stop Not Active  | 1: The drive is enabled.                                                                      |
| Bit 5                  | 0: The drive is with a Fast Stop command active.                                              |
| Quick Stop Not Active  | 1: Fast Stop command is not active at the drive.                                              |
| Bit 6                  | 0: The drive enabling is allowed.                                                             |
| Switching On Inhibited | 1: The drive operation is blocked, indicating a special condition that prevents the equipment |
|                        | operation.                                                                                    |
| Bit 7                  | 0: No alarm.                                                                                  |
| Warning Present        | 1: The drive has an active alarm.                                                             |
| Bit 8                  | Reserved.                                                                                     |
| Bit 9                  | 0: The drive is operating in local mode.                                                      |
| Control Requested      | 1: The drive is operating in remote mode.                                                     |
| Bits 10 to 15          | Reserved.                                                                                     |

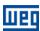

## 5 PROFIBUS DP NETWORK OPERATION

The CFW500 frequency inverter with Profibus DP communication accessory operates as a slave in the network and supports the network services of DP-V0 and DP-V1 communication protocols. Information about the inverter operation using the services specified on these versions is presented bellow.

#### 5.1 PROFIBUS DP-V0

#### 5.1.1 Cyclic Data

The communication via cyclic data allows the data transfer in two directions:

- Input data: Data transmitted from the slave to the master, for monitoring the status and the variables of each slave.
- Output data: Data transmitted from the master to the slave, for control and transmission of operation data to the equipment.

These data are transmitted in regular time periods, defined by the baud rate, number of slaves in the network and the amount of data exchanged with each slave.

The number of input/output (I/O) words available for the CFW500 depends on the format of the configuration telegram, programmed through the parameter P0922. It is possible to communicate from 2 to 10 input words and the same number of output words. The contents of these words depend on the setting of the parameters P0741 to P0757.

The same programming done at the parameter P0922 must also be configured at the network master, using a master configuration tool and the CFW500 GSD file, selecting one of the available modules described in the GSD file.

#### 5.1.2 SYNC/FREEZE

The CFW500 frequency inverter supports the SYNC/UNSYNC and FREEZE/UNFREEZE commands. These are global commands that the master can send to all the network slaves, allowing simultaneous update of I/O data in the network equipments.

The SYNC/UNSYNC commands act on the master output data. When receiving a SYNC command, the command and speed reference values received by each slave are frozen. Values received later by the slave are stored, but will only be updated after the reception of a new SYNC command, or after the UNSYNC command, which cancels this function.

The FREEZE/UNFREEZE commands act in a similar form as the SYNC, but their action is associated to the master input data. When receiving a FREEZE command, variable and status values of each slave are frozen. These values remain fixed until a new FREEZE command be received, or after the UNFREEZE command, which cancels this function.

## 5.2 PROFIBUS DP-V1

In addition to the services defined by the first version of the Profibus DP specification (DP-V0), where it is mainly defined how to perform the exchange of cyclic data for equipment control and monitoring, the CFW500 frequency inverter with the Profibus DP communication accessory also supports the DP-V1 additional services for acyclic communication. Using these services, it id possible to read/write drive parameters using DP-V1 acyclic function, both by the network master (class 1 master) and by a commissioning tool (class 2 master).

### 5.2.1 Available Services for Acyclic Communication

The device supports the following services for acyclic communication in the Profibus DP network:

- Communication between class 1 master and slave (MS1):
  - Data acyclic reading (DS\_Read)
  - Data acyclic writing (DS Write)

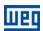

- Communication between class 2 master and slave (MS2):
  - Initiates the connection (Initiate)
  - Data acyclic reading (DS Read)
  - Data acyclic writing (DS\_Write)
  - Aborts the connection (Abort)

DP-V1 requests use an SD2 type Profibus DP telegram – with variable data length. This type of telegram has the following fields:

|     | Telegram Header |     |     |    |    |    | Data Unit | Telegra | am End |     |     |
|-----|-----------------|-----|-----|----|----|----|-----------|---------|--------|-----|-----|
| SD  | LE              | LEr | SD  | DA | SA | FC | DSAP      | SSAP    | DU     | FCS | ED  |
| 68h | XX              | Xx  | 68h | XX | XX | XX | XX        | XX      | xx     | XX  | 16h |

SD Telegram start delimiter (Start Delimiter)

LE Telegram length, from the DA field to the DU (Length)

LEr Telegram length repetition (Length repeat)

DA Destination Address

SA Source Address

FC Function Code

DSAP Destination Service Access Point

SSAP Source Service Access Point

DU Data unit, size 1 to 244 (Data Unit for DP services)

FCS Telegram checking byte (Frame Checking Sequence)

ED Telegram end delimiter (End Delimiter)

In this telegram it matters to describe the data structure in the DU field, where the form to access the drive parameters is defined. The other fields follow the defined by the Profibus specification and, normally, are controlled by the network master.

#### 5.2.2 Data Addressing

In the functions for reading and writing via acyclic data, these data are addressed with a numbering indicating which slot and index are being accessed. The slots can be used to address different physical segments of an equipment (a modular equipment for instance) or even logical segments inside a single equipment. The index indicates which data inside the segment is being accessed.

## Profibus Network

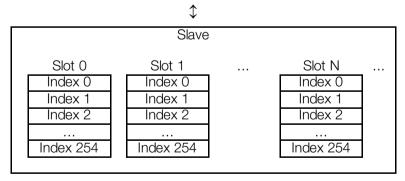

Figure 5.1: Acyclic Data Addressing

#### 5.2.3 Reading/Writing DP-V1 Telegrams

In the Profibus DP protocol, the writing (DS\_Write) and reading (DS\_Read) DP-V1 telegrams used to access the parameters have the following structure:

Writing Telegram (DS\_Write):

|                              |        |                 |           | Data Unit (DU) |           |                 |     |
|------------------------------|--------|-----------------|-----------|----------------|-----------|-----------------|-----|
| Request<br>(master -> slave) | Header | Function<br>5Fh | Slot<br>0 | Index<br>47    | Size<br>n | Request<br>Data | End |
|                              |        |                 |           |                |           | (n bytes)       |     |

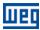

| Positive Response   |        |                        |              |              |              |     |
|---------------------|--------|------------------------|--------------|--------------|--------------|-----|
| (slave -> master)   | Header | <i>Header</i> Function |              | Index        | Size         | End |
| (clave > master)    |        | 5Fh                    | 0            | 47           | 0            |     |
|                     |        |                        |              |              |              |     |
| Negative Response   |        |                        |              |              |              |     |
| (slave -> master)   | Header | Function               | Error Decode | Error Code 1 | Error Code 2 | End |
| (Siavo -> Illastel) |        | DFh                    | 128          | XX           | XX           |     |

Reading Telegram (DS\_Read):

| Dogwood                             |               |                 |             |                             |                         |   |                              |     |  |
|-------------------------------------|---------------|-----------------|-------------|-----------------------------|-------------------------|---|------------------------------|-----|--|
| Request<br>(master -> slave)        | Header        | Function<br>5Eh | Slot<br>0   |                             | Index Size<br>47 240    |   |                              | End |  |
|                                     |               |                 | D           | ata Unit (DU)               |                         |   |                              |     |  |
| Positive Response (slave -> master) | Header        | Function<br>5Eh | Slot<br>0   | Index<br>47                 | Size<br>n               | • | Request<br>Data<br>(n bytes) | End |  |
|                                     |               |                 |             |                             |                         |   | (11 0) (00)                  |     |  |
| Negative Response (slave -> master) | sponse Header |                 | Error Decod | <b>a Unit (DU)</b><br>Error | it (DU)<br>Error Code 1 |   | Code 2                       | End |  |
| (slave -> master)                   |               | DEh             | 128         | ;                           | ΚX                      |   | XX                           |     |  |

Each telegram field can assume the following values:

|               | SCh Whiting request positive response for writing                                                           |
|---------------|----------------------------------------------------------------------------------------------------|
|               | 5Fh – Writing request, positive response for writing                                                        |
| Function      | 5Eh – Reading request, positive response for reading                                                        |
|               | DFh – Negative response for writing                                                                         |
|               | DEh – Negative response for reading                                                                         |
| Slot          | 0 (It is the standard slot for accessing the drive parameters, according to PROFIdrive)                     |
| Index         | 47 (It is the standard index for accessing the drive parameters, according to PROFIdrive)                   |
| Size          | Number of bytes for reading and writing.                                                                    |
|               | Writing request: 'n' bytes, according to the number of bytes in the request telegram.                       |
|               | Positive response for writing: 0 bytes                                                                      |
|               | Reading request: 240 bytes (It requests the maximum number of reading bytes, because the size of the        |
|               | slave response is variable).                                                                                |
|               | Positive response for reading: 'n' bytes, according to the number of bytes in the response telegram.        |
| Error Decode  | 128                                                                                                    |
| Error Code 1  | Error code, according to the problem found in the request:                                                  |
|               | B0h: access error – invalid slot                                                                            |
|               | B2h: access error – invalid index                                                                           |
|               | B5h: access error – modification not allowed for the parameter                                              |
|               | B6h: access error – modification in read-only parameter                                                     |
|               | B7h: access error – incorrect values for parameter access                                                   |
|               | B8h: access error – invalid parameter number                                                                |
|               | C3h: Resource error - Response not available for the reading request                                        |
| Error Code 2  | 0                                                                                                    |
| Request Data  | Variable size field of the writing request (DS_Write), which contains the data for accessing the drive      |
|               | parameters.                                                                                                 |
| Response Data | Variable size field of the reading response (DS Read), which contains the result of the access to the drive |
| '             | parameters.                                                                                                 |
|               |                                                                                                    |

#### 5.2.4 Data Structure for Parameter Access - PROFIdrive

The CFW500 frequency inverter makes available the access to the inverter entire parameter list through the acyclic data, according to the PROFIdrive specification. According to the specification, the access to the global parameters is achieved through the following addressing:

- Slot 0
- Index 47

Through this slot and index, one must use the structure to access the parameters defined in the PROFIdrive specification, in order to perform readings and modifications of the CFW500 frequency inverter parameters. This access uses the following mechanism:

1. Either the reading or the modification of parameters must begin with a writing DP-V1 telegram (DS\_Write) at the slot 0 index 47, with the request of the parameter to the drive.

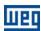

- 2. When receiving the telegram, the CFW500 will test the data consistency in order to know if the request is valid. If errors in the request format are not found, it will respond positively to the request telegram and initiate the data treatment.
- 3. After receiving writing telegram positive response, reading DP-V1 telegrams (DS\_Read) must be sent in order to obtain the response to the request performed previously. If the request has not been processed yet, the drive will respond a reading error. This reading must be repeated until the drive responds with valid data.

The fields with the request and response data contain the structure where the parameters accessed at the drive are defined. In this access, as defined by the PROFIdrive, the request and response data have the following structure:

Request Reference Request ID Request data header DO-ID Nr. of Parameters (n) Parameter address Attribute Nr. of Elements Parameter Number Sub-index Parameter value (only for Format Number of Values parameter modification requests) Value 1 Value 2..

Table 5.1: Request data structure

Repeated 'n' times, according to the number of accessed parameters

Repeated 'n' times, according to the number of parameters in the header

| Request Reference | A number between 1 and 255 that will be retransmitted in the response telegram.                           |
|-------------------|----------------------------------------------------------------------------------------------------|
| Request ID        | It represents the type of request made to the slave:                                                      |
|                   | 1 = Parameter reading                                                                                     |
|                   | 2 = Parameter modification                                                                                |
| DO-ID             | 0                                                                                                    |
| Nr. of Parameters | The number of parameters accessed in the request.                                                         |
| Attribute         | 10h (request of the parameter value)                                                                      |
| Nr. of Elements   | For parameters of the array type, it represents the number of elements accessed in the parameter. For     |
|                   | the CFW500 only a few parameters specified by the PROFIdrive specification have this format, the other    |
|                   | parameters are always formed by a single value, and therefore this field must be set in 0 or 1.           |
| Parameter Number  | The number of a drive valid parameter (the most significant byte is transmitted first).                   |
| Sub-index         | For parameters of the array type, it represents the array element starting from which the access will be  |
|                   | made (the most significant byte is transmitted first). For parameters formed by a single item, this field |
|                   | must be set in 0.                                                                                         |
| Format            | It defines the format for the writing parameter. For the CFW500 parameters the value 42h (16 bit word)    |
|                   | must be used.                                                                                             |
| Number of Values  | The number of values to be written (defined in the number of elements).                                   |
| Value             | Value to write in the parameter (the most significant byte is transmitted first).                         |

Table 5.2: Response data structure

| Boonanaa data baadar               | Request Reference mirror | Response ID           |  |  |  |
|------------------------------------|--------------------------|-----------------------|--|--|--|
| Response data header               | DO-ID mirror             | No. of Parameters (n) |  |  |  |
| Parameter value (only for          | Format                   | Number of Values      |  |  |  |
| parameter reading responses, or in | Value 1 or error code    |                       |  |  |  |
| case of error)                     | Value 2 or error code    |                       |  |  |  |
|                                    |                          |                       |  |  |  |
|                                    |                          |                       |  |  |  |
|                                    | :                        |                       |  |  |  |

Repeated 'n' times, according to the number of accessed parameters

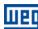

| Request Reference mirror | A mirror of the value received in the request telegram.                                                     |
|--------------------------|----------------------------------------------------------------------------------------------------|
| Response ID              | It represents the type of response sent by the slave:                                                       |
|                          | 1 = Successful parameter reading                                                                            |
|                          | 2 = Successful parameter modification                                                                       |
|                          | 129 = Parameter reading with error                                                                          |
|                          | 130 = Parameter modification with error                                                                     |
| DO-ld Mirror             | Mirror of the value received in the request telegram.                                                       |
| Nr. of Parameters (n)    | The number of parameters accessed in the request.                                                           |
| Format                   | It defines the format of the accessed parameter:                                                            |
|                          | 42h = 16 bit word                                                                                           |
|                          | 44h = Parameter access error                                                                                |
| Number of values         | The number of values read from the parameter, or the number of error codes from the parameter               |
|                          | access.                                                                                                    |
| Value                    | Value read from the parameter (the most significant byte is transmitted first).                             |
| Error code               | In case of parameter illegal access (error in reading or writing of any of the parameters), the code of the |
|                          | type of found error will be indicated:                                                                      |
|                          | 0000h = parameter does not exist                                                                            |
|                          | 0001h = modification of read-only parameter                                                                 |
|                          | 0002h = parameter value out of the limits                                                                   |
|                          | 0003h = indicated sub-index does not exist                                                                  |
|                          | 0004h = parameter not of the array type                                                                     |
|                          | 0005h = incorrect format for the parameter                                                                  |
|                          | 0009h = description not available (only value)                                                              |
|                          | 000Fh = text not available (only value)                                                                     |
|                          | 0016h = incorrect access to the parameter                                                                   |
|                          | 0017h = unknown format                                                                                      |
|                          | 0018h = incorrect number of values                                                                          |

#### 5.2.5 Data Structure for Parameter Access - WEG

Besides the structure for the access to the parameters according to the PROFIdrive specification, it is also possible to use a simplified structure for the access to the parameters through the following addressing:

- Slot 0.
- Index 48.

With the telegrams described in the section 4.2.3, it is possible to get access to the parameters using the following mechanism:

- Parameter modification: the modification of parameters is performed with a writing telegram (DS\_Write), with 4 data bytes, were the two first represent the parameter number and the two last represent the parameter content, always with the most significant byte transmitted first. The response to the writing telegram indicates whether or not the modification was successful.
- Parameter reading: for the reading of parameters, first a writing telegram (DS\_Write) with 2 data bytes representing the parameter number must be sent. After this telegram has been successfully sent, a reading telegram (DS\_Read) must be sent, and the response will have 2 data bytes with the parameter content.

The reading telegrams as well as the writing telegrams are able to report errors in the parameter requests, according to the codes described for the Error Code 1 field.

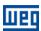

# 6 FAULTS AND ALARMS RELATED TO THE PROFIBUS DP COMMUNICATION

#### A138/F238 - PROFIBUS DP INTERFACE IN CLEAR MODE

#### Description:

It indicates that the slave has received from the network master the command to enter the Clear mode.

#### Actuation:

The indication occurs if, during the cyclic communication, the Profibus DP network master sends to the network a global telegram telling the slaves that they must leave the operation mode and enter the Clear mode. The conditions for the transmission of this command depend on the network master, but it normally indicates a special operation condition, such as during the programming of the master.

The message of alarm A138 or fault F238 will in this case be signalized through the HMI, depending on the P0313 programming. In case of alarm, the indication will automatically disappear if a new telegram to leave this mode is received.

#### Possible Causes/Correction:

Verify the network master status, making sure it is in execution (RUN) mode.

#### A139/F239 - PROFIBUS DP INTERFACE OFFLINE

#### Description:

It indicates an interruption in the communication between the Profibus DP network master and the drive. The Profibus communication interface changed to the offline state.

#### Actuation:

It acts when for any reason an interruption in the communication between the drive and the Profibus DP network master occurs after the cyclic communication has been initiated. The time programmed for this detection is received through the parameterization telegram sent by the master.

The message of alarm A139 or fault F239 will in this case be signalized through the HMI, depending on the P0313 programming. In case of alarm, the indication will automatically disappear at the moment when the cyclic communication is reestablished.

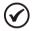

#### NOTE!

When energizing the equipment, the Profibus DP interface will be initialized in the offline state. The error indication, however, will be done only if a transition from online to offline occurs.

## Possible Causes/Correction:

- Verify whether the network master is configured correctly and operating normally.
- Search for short-circuit or bad contact in the communication cables.
- Make sure the cables are not changed or inverted.
- Verify whether termination resistors with correct values were installed only at the extremes of the main bus.
- Verify the entire network installation cable passage, grounding.

#### A140/F240 - PROFIBUS DP MODULE ACCESS ERROR

#### Description:

It indicates error in the access to the Profibus communication module data.

#### Actuation:

It acts when the CFW500 control board is not able to read information from the Profibus DP communication module.

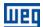

## Faults and Alarms Related to the Profibus DP Communication

The message of alarm A140 or fault F240 will in this case be signalized through the HMI, depending on the P0313 programming. It is necessary to cycle the power of the drive so that a new attempt to access the Profibus DP module is done.

#### Possible Causes/Correction:

- Verify whether the Profibus DP module is fitted properly in the slot 3.
- Hardware errors caused by the improper handling or installation of the accessory can cause this error. If possible, test it by replacing the communication accessory.

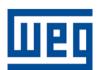

WEG Drives & Controls - Automação LTDA.
Jaraguá do Sul - SC - Brazil
Phone 55 (47) 3276-4000 - Fax 55 (47) 3276-4020
São Paulo - SP - Brazil
Phone 55 (11) 5053-2300 - Fax 55 (11) 5052-4212
automacao@weg.net
www.weg.net